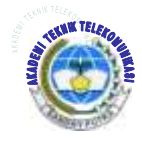

*Jurnal ICT Vol V, No. 9, Nov 2014 , 8-15*

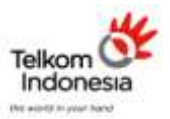

*AKADEMI TELKOM SANDHY PUTRA JAKARTA*

### **RANCANG BANGUN APLIKASI PERHITUNGAN LINK BUDGET PADA JARINGAN FTTH BERBASIS ANDROID** <sup>1)</sup>Suyatno Budiharjo <sup>2)</sup>Luthfi Bahtiar <sup>1,2</sup>Akademi Teknik Telekomunikasi Sandhy Putra Jakarta<br>ttno budiharjo@yahoo.co.id<sup>2)</sup>lufyrogue@gmail.com  $^{1)}$ [suyatno\\_budiharjo@y](mailto:suyatno_budiharjo@)ahoo.co.id

## **ABSTRAK**

*Aplikasi Perhitungan Link Budget pada jaringan Fiber to The Home berbasis Android terinspirasi dari bagaimana bisa melakukan perhitungan suatu Link Budget jaringan fiber optik dengan cepat, mudah dilakukan dan dapat diakses dimana saja . sesuai dengan perkembangan bidang telekomunikasi terutama operasi sistem Android maka Penulis merancang aplikasi dengan basis Android .*

*Dasar perhitungan aplikasi menggunakan element-element yang jadi dasar perhitungan Link Buget jaringan Fiber to The Home seperti sambungan, konektor, splitter, dan redaman kabel dimana standar redaman mengikuti standar redaman PT. Telkom Akses .Terdapat beberapa layout yaitu, layout bantuan yang menjelaskan cara penggunaan aplikasi, layout about mendeskripsikan profil perancang aplikasi, dan yang paling utama layout untuk perhitungan Link Budget pada jaringan Fiber to The Home . dalam aplikasi terdapat tombol total untuk menghitung total perhitungan Link Budget, dan tombol clear untuk menghapus data dan hasil perhitungan . Aplikasi Perhitungan Link Budget pada jaringan Fiber to The Home berbasis Android ditargetkan untuk operasis sistem Android versi 4.1 atau yang lebih dikenal dengan Jelly Bean .*

Kata kunci : Aplikasi perhitungan Link Budget jaringan Fiber to The Home

## **ABSTRACT**

Design Application Calculation Link Budget Fiber to The Home network-based Android inspired by how can calculate a link budget fiber optic networks quickly, easily performed and accessible anywhere. in accordance with the development of telecommunications system operating mainly Android then the author designing applications with Android base .The basis of calculations application use elements of calculations link buget of network ofiber to the home such a splice, connector, splitter, and loss of cable where the standard attenuation based on attenuation standard Access PT. Telkom.

There some layout are, help layout explains how to use the application, about layout describe author application profile, and mainly layout for calculation of Link Budget in Fiber to The Home network, In application there are buttons, button total to count total calculation link budget, the clear button to erase the data and calculation results . Link Budget Calculation application on Fiber to The Home networkAplikasi Perhitungan Link Budget pada jaringan Fiber to The Home berbasis Android Targeted for operating a system of android version 4.1 or which is known more with jelly bean.

Key Word :Optical Link Budget application .

### **1. PENDAHULUAN**

Perkembangan pada bidang telekomunikasi berkembang pesat saat ini, baik secara jaringan, perangkat keras, ataupun perangkat lunak apalagi jika dilihat dari sisi operasi system yang digunakan pada setiap perangkat handphone. Android merupakan suatu platform yang memiliki perkembangan tercepat pada dekade ini Google Inc. sebagai salah satu perusahaan besar yang telah membeli Android dan mengambil alih proses pengembangannya sekaligus team developer dari perusahaan Android Inc.

Google menginginkan Android untuk menjadi system operasi Open Source dan gratis, kebanyakan code Android dirilis di bawah lisensi Open Source Apache yang berarti setiap orang bebas untuk menggunakan dan mengunduh source Android secara penuh. Terlebih lagi para vendor bebas untuk mengubah sekaligus membuat penyesuaian untuk Android . Di samping itu perusahaan dapat secara bebas untuk membuat perbedaan dari produk vendor lainnya . model pengembangan yang sederhana membuat Android sangat atraktif dan hal tersebutlah yang membuat para vendor tertarik untuk mencoba system operasi Android .

Maka dari itu, perusahaan-perusahaan produksi Handphone melihat system Android sebagai sebuah solusi . mereka kemudian melanjutkan untuk mendesain desain hardware mereka sendiri dan menggunakan Android sebagai sebuah system operasi yang digunakan untuk mendukung perangkat mobile . Android telah dikembangkan dan diupdate beberapa kali sejak rilis pertamanya. Berikut tabel perkembangan Android semenjak pertama kali rilis .

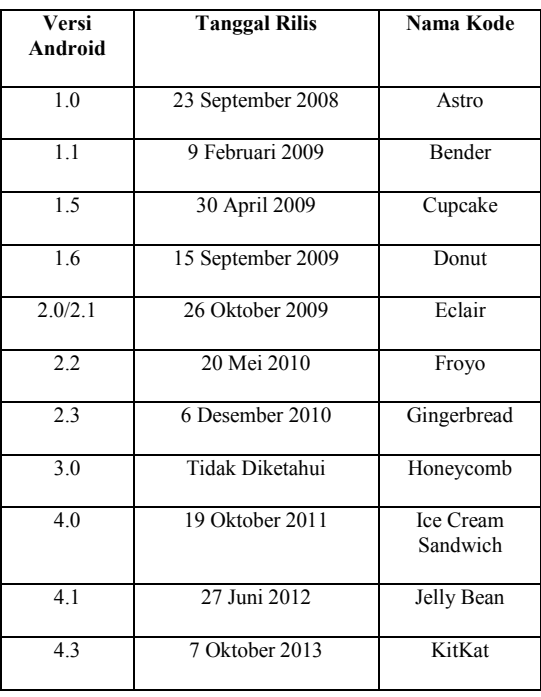

## Tabel 1. Versi Android

Dari perkembangan operasis system Android yang begitu pesat, penulis tertarik untuk membuat sebuah aplikasi dimana terdapat korelasi antara mata kuliah yang telah dipelajari dengan pemrograman Android Aplikasi perhitungan Link Budget pada jaringan FTTH (*Fiber To The Home*) berbasis Android .

#### **2. LANDASAN TEORI**

# **A. SERAT OPTIK**

Serat optik adalah saluran transmisi yang terbuat dari kaca atau plastik yang digunakan untuk mentransmisikan sinyal cahaya dari suatu tempat ke tempat lain. Cahaya yang ada di dalam serat optik sulit keluar karena indeks bias dari kaca lebih besar daripada indeks bias dari udara.

Sumber cahaya yang digunakan adalah laser karena laser mempunyai spektrum yang sangat sempit. Kecepatan transmisi serat optik sangat tinggi sehingga sangat bagus digunakan sebagai saluran komunikasi. Serat optic umumnya digunakan dalam system telekomunikasi serta dalam pencahayaan, sensor, dan optic pencitraan. Efisiensi dari serat optik ditentukan oleh kemurnian dari bahan penyusun gelas. Semakin murni bahan gelas, semakin sedikit cahaya yang diserap oleh serat optik.

Perkembangan teknologi serat optik saat ini, telah dapat menghasilkan pelemahan (attenuation) kurang dari 20 decibels (dB)/km. Dengan lebar jalur (bandwidth) yang besar sehingga kemampuan dalam mentransmisikan data menjadi lebih banyak dan cepat dibandingan dengan penggunaan kabel konvensional. Dengan demikian serat optik sangat cocok digunakan terutama dalam aplikasi sistem telekomunikasi. Pada prinsipnya serat optik memantulkan dan membiaskan sejumlah cahaya yang merambat didalamnya.Efisiensi dari serat optik ditentukan oleh kemurnian dari bahan penyusun gelas/kaca. Semakin murni bahan gelas, semakin sedikit cahaya yang diserap oleh serat optik.

# **B. STRUKTUR SERAT OPTIK**

Struktur dasar dari sebuah serat optik yang terdiri dari 3 bagian : *core* (inti) , *cladding* (kulit), dan *coating* (mantel) atau *buffer* (pelindung). Inti adalah sebuah batang silinder terbuat dari bahan dielektrik (bahan silika (SiO2), biasanya diberi doping dengan germanium oksida (GeO2) atau fosfor penta oksida (P2O5) untuk menaikan indeks biasnya) yang tidak menghantarkan listrik, inti ini memiliki jari-jari a, besarnya sekitar 8 –200 μm dan indeks bias n1, besarnya sekitar 1,5.

Inti di selubungi oleh lapisan material, disebut kulit, yang terbuat dari bahan dielektrik (silika tanpa atau sedikit doping), kulit memiliki jari-jari sekitar 125 – 400 μm indeks bias-nya n2, besarnya sedikit lebih rendah dari n1. Walaupun cahaya merambat sepanjang inti serat tanpa lapisan material kulit, namun kulit memiliki beberapa fungsi

- 1. Mengurangi loss hamburan pada permukaan inti.
- 2. Melindungi serat dari kontaminasi penyerapan permukaan.
- 3. Mengurangi cahaya yang loss dari inti ke udara sekitar.
- 4. Menambah kekuatan mekanis.

:

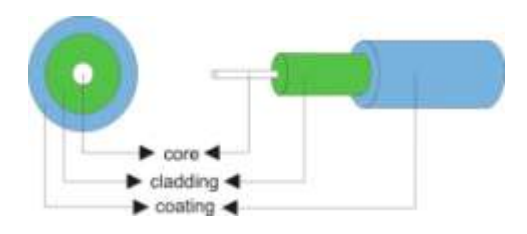

Gambar 1. Serat optik

## **C. FAKTOR YANG MEMPENGARUHI SERAT OPTIK**

Adapun beberapa faktor yang mempengaruhi kinerja serat optik[10] :

a. Attenuasi (Penurunan)

Ketika sinar melewati media fiber, akan mengalami penurunan daya akibat redaman, pembiasan dan efek lainnya. Dengan kata lain besar kecilnya power yang diterima akan dipengaruhi oleh perbedaan besar daya yang dikirim dan penurunan kualitas selama proses 'perjalanan' sinar tersebut. Singkatnya, Attenuasi adalah penurunan kualitas sinar yang dialami ketika pengiriman sinar sampai ke penerima sinar di media fiber.

## b. Dispersi (Penyebaran)

Ketika sinar melewati media fiber, sinar tersebut akan membawainformasi data dan jumlah yang besar melalui jarak yang jauh. Singkatnya, Dispersion adalah kemampuan lebar pita untuk membawa data yang disalurkan / dirambatkan dalam media fiber optik .

### c. Bandwidth (Lebar Pita)

Ketika sinar merambat akan menggunakan frekuensi tertentu. Besar kecinya frekuensi yang digunakan akan mempengaruhi besar kecilnya kapasitas informasi data yang akan dibawa.

## d. Redaman

Adalah menurunya level sinyal yang diterima akibat jarak transmisi yang cukup jauh. Bila level terima kurang dari yang dipersyaratkan (misalnya dibawah sensitivitas detektor optik) maka perlu dipasang penguat (repeater). Banyak faktor yang mempengaruhi terjadinya redaman dalam serat optik, antara lain: panjang saluran, tekukan kabel dan bahan serat .

# **D. PENGERTIAN POWER LINK BUDGET**

Link budget adalah estimasi kebutuhan daya yang diperhitungkan untuk memastikan level daya penerima lebih besar atau sama dengan level threshold (daya minimum). Perhitungan link budget adalah menentukan jarak maksimum yang dapat di capai oleh sistem transmisi yang dipilih yaitu serat optik. Pertimbangan yang penting untuk sistem transmisi serat optik adalah power budget.

Dengan mengurangi seluruh redaman optik sistem daya yang dikirimkan oleh transmitter, perencanaan sistem serat optik memastikan bahwa sistem mempunyai daya yang cukup untuk mengemudikan receiver pada level yang diinginkan . daya input yang diizinkan oleh receiver disebut dengan sensitivitas receiver dan akan tergantung pada BER tertentu.

Perhitungan power link budget untuk mengetahui batasan redaman total yang diijinkan antara daya keluaran pemancar dan sensitivitas penerima. Perhitungan link power budget dilakukan berdasarkan standarisasi ITU-T G.984 dan juga peraturan yang diterapkan oleh PT. TELKOM yaitu jarak tidak lebih dari 20 km dan redaman total tidak lebih dari 28 d<sub>R</sub>

Untuk menghitung nilai link budget, element redaman adalah salah satu yang harus diperhatikan dan berikut beberapa rumus redaman serta link budget :

- 1. Total Loss Fiber
	- Lftotal : Rugi yang terjadi pada serat optic (dB)

L : Panjang saluran (Km)

*a* : Redaman kabel serat optik (dB/Km) Rumus (2.1)

- 2. Total Loss Sambungan (Loss Splice/Ls)
	- Lstotal : Rugi yang terjadi pada splice/sambungan permanen (dB)
	- Ns : Jumlah sambungan (Buah)

Ls : Loss sambungan (dB) Rumus (2.2)

- 3. Total Loss Konektor<br>Letotal : Rugi van Lctotal : Rugi yang terjadi pada konektor (dB)<br>Ne : Jumlah konektor (Buah) : Jumlah konektor (Buah) Lc : Loss konektor (dB) Rumus (2.3)
- 4. Total Loss Splitter Lpstotal : Rugi yang terjadi pada semua Passive Splitter (dB)

Rumus Power Link Budget adalah[6] :  $Pr = Pt - Lc_{\text{total}} - Ls_{\text{total}} - Lf_{\text{total}} - Lps_{\text{total}} - SM$ 

> Pr : Daya sinyal yang diterima (dBm) *Pt* : Daya optik yang dipancarkan dari sumber cahaya (dBm) *SM* : Safety Margin 6 dB Rumus (2.4)

Parameter perhitungan Link Bueget :<br>Redaman Serat optik 1490 : 0.35 dB/Km Redaman Serat optik 1490 Redaman Splice<br>
Konektor APC : 0.25 dB<br>
: 0.25 dB Konektor APC : 0.25 dB<br>Konektor UPC : 0.35 dB Konektor UPC : 0.35 dB<br>Passive Splitter 1:2 : 3.70 dB Passive Splitter 1:2 : 3.70 dB<br>Passive Splitter 1:4 : 7.25 dB Passive Splitter 1:4 Passive Splitter 1:8 : 10.38 dB Passive Splitter 1:16 : 14.10 dB<br>Passive Splitter 1:32 : 17.45 dB Passive Splitter 1:32 : 17.45 density of the Splitter 1:32 : 17.45 dBm Transmission Optical power : 5 dBm<br>Maximum receiver sensitivity : -28 dBm Maximum receiver sensitivity

Pada umumnya pemancaran gelombang fiber optik menggunakan 2 gelombang yang berbeda, hal tersebut dibutuhkan untuk memenuhi layanan 2 gelombang tersebut adalah uplink dan downlink . Panjang gelombang untuk uplink sekitar 1310 nm sedangkan untuk downlink sekitar 1490 nm.

# **E. ANDROID**

Android menyediakan platform terbuka bagi para pengembang untuk menciptakan aplikasi mereka sendiri untuk digunakan oleh bermacam peranti bergerak. Android awalnya dikembangkan oleh Android, Inc., pendatang baru yang berusaha mengembangkan perangkat lunak untuk ponsel, yang kemudian membelinya pada tahun 2005. Sistem operasi ini dirilis secara resmi pada tahun 2007, bersamaan dengan didirikannya Open Handset Alliance, konsorsium dari perusahaan-perusahaan perangkat keras, perangkat lunak, dan telekomunikasi termasuk Google, HTC, Intel, Motorola, dan lainnya .

Versi Android[3] :

- a. Android Versi 1.1<br>b. Android Versi 1.5
- b. Android Versi 1.5 (Cupcake)
- c. Android Versi 1.6 (Donut)
- d. Android Versi 2.0/2.1 (Eclair)
- e. Android Versi 2.2 (Froyo : Frozen Yoghurt)
- f. Android Versi 2.3 (Gingerbread)
- g. Android Versi 3.0/3.1 (Honeycomb)
- h. Android Versi 4.0 (ICS : Ice Cream Sandwich)
- i. Android Versi 4.1-4.3 (Jelly Bean)
- j. Android Versi 4.4 (KitKat)

Fitur yang tersedia di Android adalah[7] :

- a. Kerangka aplikasi : hal tersebut memungkinkan pengguna dan penghapusan komponen yang tersedia.
- b. Delvik mesin virtual : mesin virtual yang dioptimalkan dengan perangkat mobile.
- c. Grafik : grafik di 2G dan grafis di 3D berdasarkan pustaka OpenGL.
- d. SQLite : untuk penyimpanan data.
- e. Mendukung media : audio , video dan bebagai macam format gambar.
- f. GSM, Bluetooth, EDGE, 3G, 3G, EVDO, dan WiFi.
- g. Kamera, GPS, kompas, dan accelerometer (tergantung hardware).

## **F. JAVA**

Proses pembuatan Aplikasi Perhitungan Link Budget pada jaringan FTTH berbasis Android membutuhkan software java sebagai pendukung karena android hanya menyediakan lingkungan runtime atau sebagai interpreter . kode yang telah compile dengan comiter java akan dioptimasi oleh delvik. Sebuah virtual machine yang memang dibuat khusus untuk menjalankan kode-kode program yang dibuat dengan bahasa pemrograman java .

Java merupakan bahasa pemrograman yang bisa dijalankan di berbagai komputer termasuk telepon genggam. Bahasa ini awalnya diciptakan oleh James Gosling . Aplikasi java bisa dikompilasi ke dalam p-code (bytecode) agar bisa dijalankan pada berbagai Mesin Virtual Java (JVM). Bahasa java mengadopsi bahasa C dan C++ dengan sintas yang lebih sederhana.

# **G. ECLIPSE**

Eclips berperan penting dalam penciptaan aplikasi Android, karena Eclips merupakan aplikasi yang mengintegrasikan pengembangan aplikasi . Eclipse adalah sebuah IDE (Integrated Development Environment) untuk mengembangkan perangkat lunak dan dapat dijalankan di semua platform (platform independent).

Berikut ini adalah sifat dari Eclipse:

- 1. Multi-platform: Target sistem operasi Eclipse adalah Microsoft Windows, Linux, Solaris, AIX, HP-UX dan Mac OS X<sup>.</sup>
- 2. Mulit-language: Eclipse dikembangkan dengan bahasa pemrograman Java, akan tetapi Eclipse mendukung pengembangan aplikasi berbasis bahasa pemrograman lain seperti C/C++, Cobol, Python, Perl, PHP, dan lain sebagainya.
- 3. Multi-role: Selain sebagai IDE untuk pengembangan aplikasi. Eclipse pun bias digunakan untuk aktivitas dalam siklus pengembangan perangkat lunak seperti dokumentasi, pengujian perangkat lunak, pengembangan web, dan lain sebagainya.

#### **3. PERANCANGAN APLIKASI PERHITUNGAN LINK BUDGET JARINGAN FTTH**

Android penulis membutuhkan beberapa komponen, diantaranya adalah komponen perangkat keras dan perangkat lunak. Komponen perangkat keras Notebook diguakan untuk pembuatan aplikasi, sedangkan perangkat keras Handphone digunakan untuk menguji aplikasi dengan sistem operasi Android versi 4.1.2 (Jellybean) . serta konsep awal yang berupa gagasan layout aplikasi. Diperjelas dengan flowchart aplikasi, adapun komponen penunjang software dan hardware adalah sebagai berikut :

1. Software :

- a. Java SE Development Kit 7u55
- b. ADT (Android Developer Tools) bundle
- c. Android Virtual Device
- 2. Hardware :
- a. Notebook
- b. HandHeld / Handphone

Pembuatan aplikasi perhitungan link budget pada jaringan FTTH berbasis Android mempunyai dasar standar, beberapa standar yang digunakan adalah perangkat ZTE standar FTTH

 $(ZXA10 - F620)$ , GPON OLT  $ZXA10 - C300$ , dan standar loss ITU-T  $G.984$ 

# **A. DASAR STANDAR PROGRAM**

Aplikasi perhitungan link budget pada jaringan FTTH berbasis Android dibuat untuk mempermudah pengguna menghitung total link budget dan loss pada suatu jaringan FTTH , maka dasar standar yang digunakan adalah perangkat ZTE standar FTTH (ZXA10 – F620).

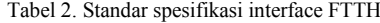

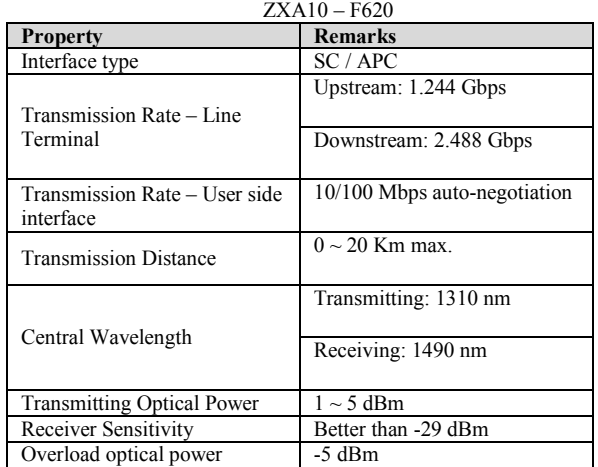

Kemudian untuk standar nilai pemancar menggunakan standar perangkat ZTE GPON OLT ZXA10 - C300 dengan spesifikasi sebagai berikut :

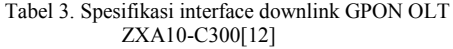

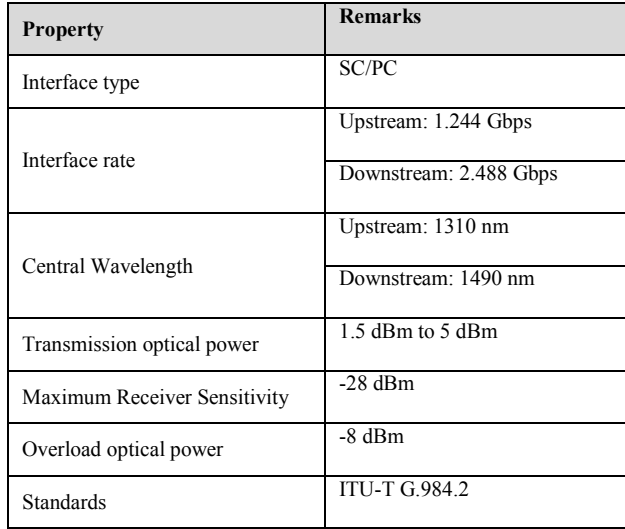

Element loss adalah merupakan parameter yang utama, penulis menggunakan standar yang dikeluarkan oleh ITU-T G.984 , dimana standar tersebut telah diimplementasikan oleh banyak penyedia jaringan dan produsen prangkat yang digunakan dalam setiap segment jaringan telekomunikasi parameter tersebut adalah sebagai berikut :

# *Jurnal ICT Penelitian dan Penerapan Teknologi*

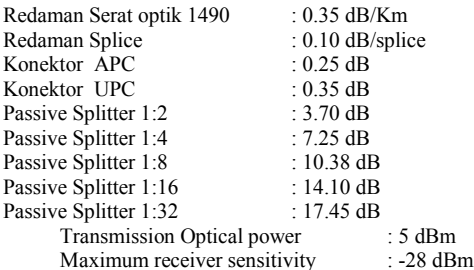

#### **B. PERANCANGAN APLIKASI PERHITUNGAN LINK BUDGET PADA JARINGAN FTTH.**

Perancangan Aplikasi Perhitungan Link Budget pada jaringan FTTH merupakan tahapan yang penulis buat denga *Software* pendukung yaitu Java SE Development Kit 7u55, ADT (Android Developer Tools) bundle, Android Virtual Device . kali ini Penulis menggunakan operasi sistem Android Versi 4.1.2 atau yang lebih populer dengan sebutan JellyBean karena Penulis menggunakan Perangkat keras dengan operasis sistem yang serupa , untuk memulai pembuatan aplikasi berikut adalah tahapan-tahapanya :

a. Buka aplikasi ADT Bundle kemudian Klik File pada toolbar  $\rightarrow$  klik New  $\rightarrow$  pilih Android Application Project.

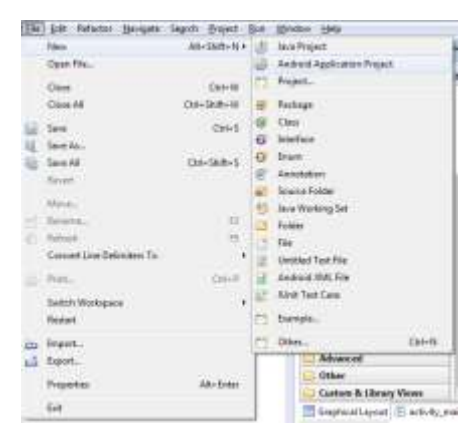

**Gambar 2. Pilihan Toolbar**

b. Kemudian isi data nama aplikasi : Perhitungan Link Budget FTTH nama projek :PerhitunganLinkBudgetFTTH nama paket aplikasi : com.LuthfiBahtiar minimum versi operasi sistem : API 10: Android 2.3.3 (Gingerbread)<br>: API 16: Android 4.1 (Jelly target versi operasi sistem Bean)

compile versi operasi sistem : API 19: Android 4.4.2 tema : Holo Light with Dark Action Bar kemudian klik  $Next$ 

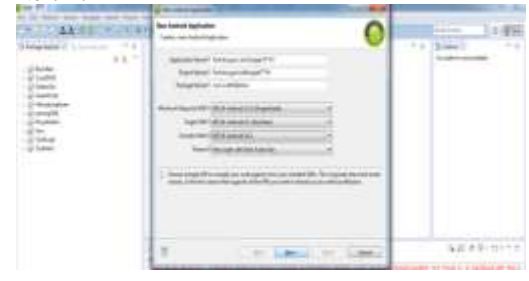

**Gambar 3.20 Jendela New Android Application**

c. Pilih folder lokasi workspace  $\rightarrow$  klik Next >

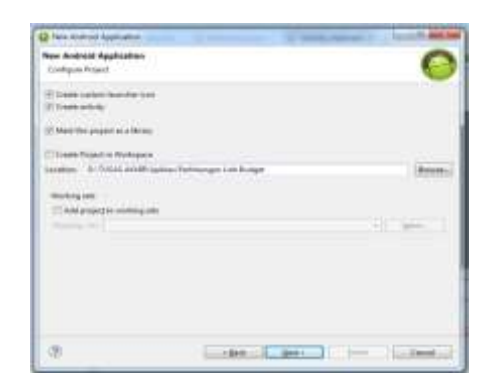

**Gambar 3.21 Pilih lokasi workspace** 

d. Pilih icon  $\rightarrow$  pilih Center  $\rightarrow$  pilih circle  $\rightarrow$  pilih background warna  $\rightarrow$  klik Next>

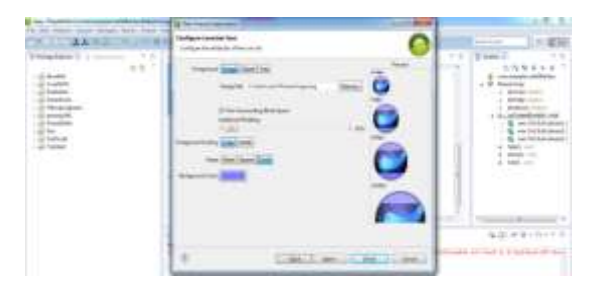

**Gambar 3.22 Pembuatan icon** 

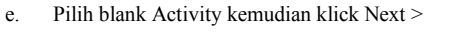

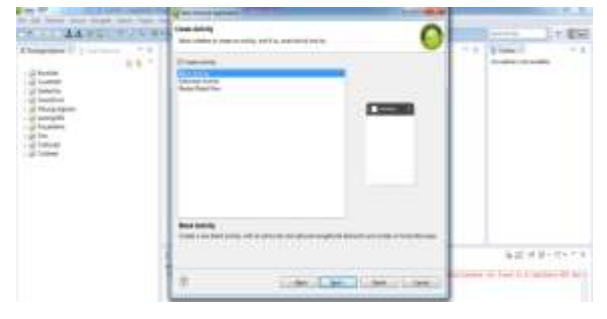

**Gambar 3.23 Pembuatan Activity** 

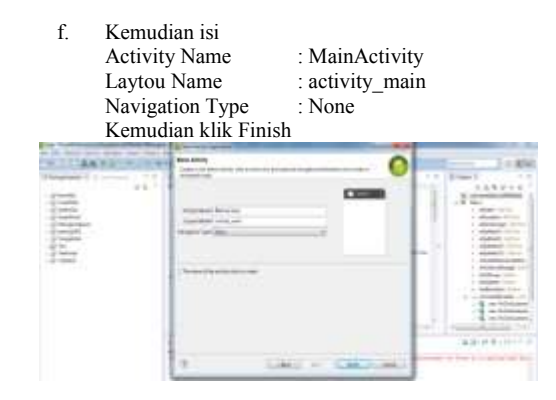

**Gambar 3.24 Blank Activity**

g. Pada toolbar Package Explorer, klik PerhitunganLinkBudgetFTTH  $\rightarrow$  src  $\rightarrow$  $com.LuthfiBahtiar$   $\rightarrow$  MainActivity.java . kemudian isikan dengan code pada lampiran 1 code file java **MainActivity.java**

h. Script di atas digunakan sebagai dasar pemikiran program pada layout activity\_main.xml . kemudian buka file activity\_main.xml pada folder res  $\rightarrow$  layout dan isikan dengan code pada lampiran 2 code layout **activity\_main.xml**

Maka akan membuat tampilan halaman activity\_main.xml memiliki beberapa gambar serta fungsi tombol sebagai berikut :

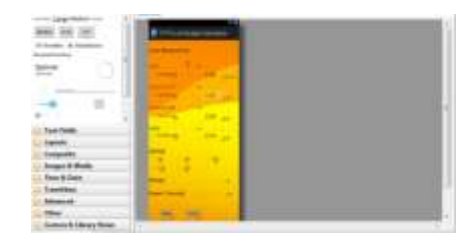

**Gambar 3.25 Tampilan layout activity\_main**

- i. Selanjutnya buat file Java baru untuk halaman about . Klik kanan pada Package Explorer  $\rightarrow$  New  $\rightarrow$  JUnit Test Case beri nama file dengan About kemudian ubah dengan code pada lampiran 3 code file java **About.java**
- j. Kemudian buat File XML baru dengan klik kanan pada Package Explorer  $\rightarrow$  New  $\rightarrow$  Android XML File dengan nama file about dan isikan dengan code pada lampiran 4 code layout **about.xml**

Berikut adalah tampilan dari layout about yang telah dibuat :

| ++ C.MrSpr 996<br><b>Hardbor</b> & Ratiolistics | . .<br><b>Contracto mage canadian</b>                                     |  |
|-------------------------------------------------|---------------------------------------------------------------------------|--|
| <b>Industrial</b><br><b>Service</b>             | <b>ALCOHOL: YELLOW DEPARTS</b><br>يست<br><b>In Lames &amp; Levels (8)</b> |  |
|                                                 | Link Business FTTM                                                        |  |
|                                                 | <b>Novinteed in Lutel Saldier</b>                                         |  |
| <b>Tout Flores</b>                              | <b>Miles of the </b>                                                      |  |
| Lapsch                                          | Advisor.                                                                  |  |
| Composite                                       | <b>Now Dormal Joan</b>                                                    |  |
| Images & Modia                                  |                                                                           |  |
| <b>Time &amp; Date</b>                          |                                                                           |  |
| Transmittanes                                   |                                                                           |  |
| Advanced                                        |                                                                           |  |
| <b>Utilize</b>                                  |                                                                           |  |
| Custom & Henry Kinner                           |                                                                           |  |

**Gambar 3.26 Tampilan layout about**

k. Untuk menambahkan informasi dasar penggunaan aplikasi ditambahkan halaman help maka buat file Java baru untuk halaman help .

Klik kanan pada Package Explorer  $\rightarrow$  New  $\rightarrow$  JUnit Test Case beri nama file dengan Help kemudian ubah dengan code pada lampiran 5 code lfile java **Help.java**

Tidak jauh berbeda dari sebelumnya buat File XML baru kembali dengan nama file help dan isikan kemudian ubah dengan code pada lampiran 6 code layout **help.XML**

Berikut adalah tampilan dari layout help yang telah dibuat

:

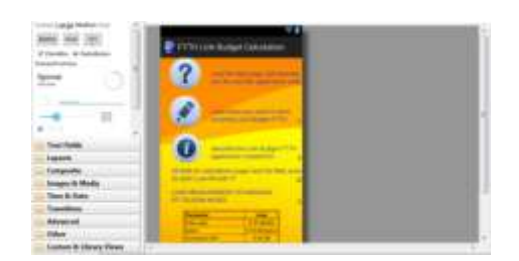

**Gambar 3.27 Tampilan layout help**

l. Terakhir membuat halaman utama untuk perhitungan link budget pada jaringan FTTH Klik kanan pada Package Explorer  $\rightarrow$  New  $\rightarrow$  JUnit Test Case beri nama file dengan Utama kemudian ubah dengan code pada lampiran 7 code file java **Help.java**

Kemudian buat file XML baru untuk tampilan utama klik kanan pada Package Explorer  $\rightarrow$  New  $\rightarrow$  Android XML File dengan nama file utama dan isikan kemudian ubah dengan code pada lampiran 8 code layout **main.XML**

Berikut adalah tampilan dari layout utama yang telah dibuat :

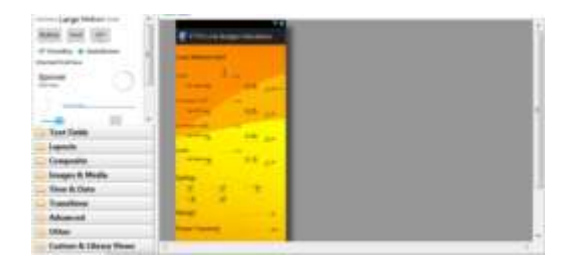

**Gambar 3.28 Tampilan layout utama**

Setelah selesai memasukan code pada masing-masing file save code dengan klik file pada tool bar kemudian save all, maka Perancangan Aplikasi Perhitungan Link Budget Pada Jaringan Ftth berbasis Android telah selesai dilakukan.

## **C. TAHAPAN INSTALASI APLIKASI PADA HANDPHONE**

Setelah aplikasi selesai dibuat maka dilakukan uji coba pada perangkat handphone Sony Xperia J (ST26i) dengan Android versi 4.1.2 atau yang lebih dikenal dengan Jelly Bean untuk membuktikan bahwa aplikasi tidak hanya bekerja pada virtual.

1. Setelah terinstall selanjutnya touch icon Perhitungan Link Budget untuk membuka aplikasi .

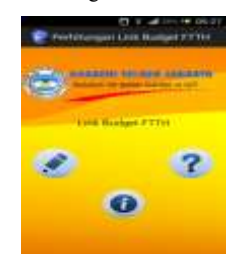

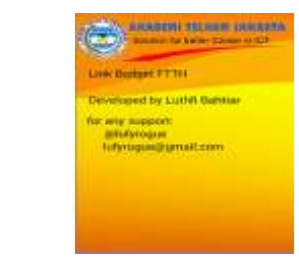

Gambar 3.33 Layout menu Gambar 3.35 Layout utama About

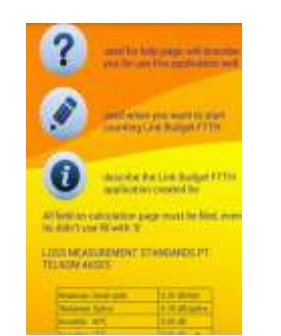

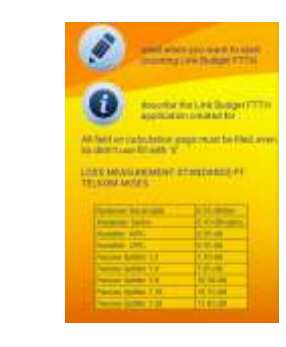

Gambar 3.36 Layout About

# *Jurnal ICT Penelitian dan Penerapan Teknologi*

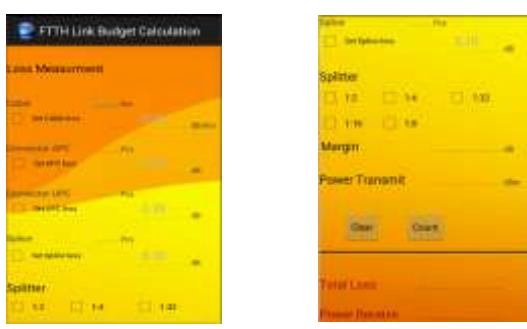

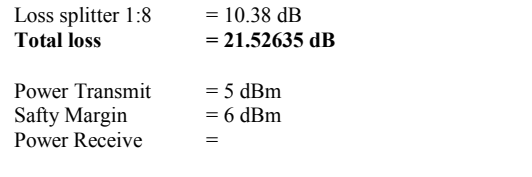

 $Pt - Lc_{\text{total}} - Ls_{\text{total}} - Lf_{\text{total}} - Lps_{\text{total}} - M$  $= 5 - (0.25 + 1.05) - 0.4$  dB  $- 1.94635$  dB  $- (7.25$  dB  $+ 10.38$  dB)  $-6 = -22.52635$  dBm

# **Power Receive = - 22.52635 dBm**

Pada contoh soal 1 hasil perhitungan masih sesuai standar sehingga tidak ada notifikasi yang akan muncul pada aplikasi karena hasil perhitungan masih sesuai . berikut hasil capture perhitungan menggunakan aplikasi .

Gambar 3.37 Layout Perhitungan Link Budget

Parameter-parameter aplikasi ini adalah :

- 1. Inputan harus berupa angka 0-9 dan bisa menggunakan . (titik) jika diperlukan.
- 2. Jika inputan diluar angka dan titik maka perhitungan tidak akan berjalan.
- 3. Inputan bisa ditambahkan (minus) sebagai tanda bilangan minus .
- 4. Maksimal 8 digit angka didepan titik .
- 5. Maksimal 6 digit angka dibelakang titik .
- 6. Jika jumlah angka melebihi tampilan maka angka dapat digeser.
- 7. Masing-masing element mempunyai batasan input .

Berikut adalah spesifikasi dari aplikasi perhitungan Link Budget

## **Table 3.2 Spesifikasi Aplikasi**

### **4. PENGUJIAN DAN ANALISA APLIKASI PERHITUNGAN LINK BUDGET JARINGAN FTTH**

Nilai ketelitian pada aplikasi, notifikasi jika perhitungan link budget tidak sesuai, loss total melebihi 28 dB, dan panjang kabel melebihi 20 Km.

Analisa aplikasi dilakukan dengan membandingkan hasil perhitungan secara manual dengan aplikasi yang telah dibuat, analisa mencakup nilai ketelitian aplikasi dan fitur-fitur aplikasi . Berikut adalah contoh perhitungan Link Budget jaringan FTTH secara manual dengan menggunakan rumus yang terdapat pada halaman 3 :

#### Contoh kasus 1 :

:

Diketahui panjang sebuah fiber optic 5561 m , pada jaringan Fiber to The Home dua tahap menggunakan splitter 1:4 dan 1:8, menggunakan 2 connector APC dan 3 buah connector UPC dengan 6 buah sambungan, masing-masing mempunyai nilai redaman 0.25 dB , 0.35 dB dan 0.1 dB . daya keluaran sinyal optik sebesar 5 dBm dan nilai margin sebesar 6 dB hitunglah nilai daya yang diterima pada ONT !

Contoh kasus 2 :

Diketahui panjang sebuah fiber optic 29 Km , pada jaringan Fiber to The Home satu tahap dengan splitter 1:32, 2 connector APC dan connector UPC dengan 2 buah sambungan, masing-masing mempunyai nilai redaman 0.25 dB , 0.35 dB dan 0.1 dB . daya keluaran sinyal optik sebesar 5 dBm dan nilai margin sebesar 6 dB hitunglah nilai daya yang diterima pada ONT !

Pembahasan contoh soal 1 :

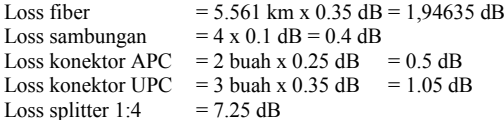

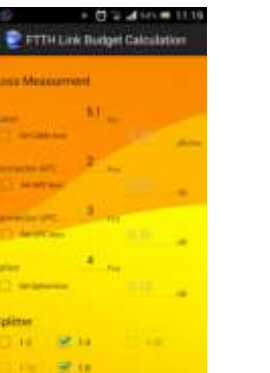

![](_page_6_Figure_27.jpeg)

![](_page_6_Picture_480.jpeg)

Gambar 4.9 Hasil perhitungan Aplikasi

Pembahasan contoh kasus 2 :

![](_page_6_Picture_481.jpeg)

#### **Power Receive = - 30 dBm**

Pada contoh soal ke 2, dibuat agar nilai panjang kabel melebihi standar sehingga total nilai loss dan power receive tidak sesuai , dengan tujuan untuk memunculkan pemberitahuan pada aplikasi, berikut *capture* aplikasi .

![](_page_7_Picture_1.jpeg)

Gambar 4.10 Input data

![](_page_7_Picture_309.jpeg)

Gambar 4.11 notifikasi loss

|                                                       | 2            |              |      |             |
|-------------------------------------------------------|--------------|--------------|------|-------------|
| Spilee<br><b>Bert Spitzer Robits</b>                  |              | <b>SPEND</b> |      |             |
| Splitter                                              |              |              |      |             |
| <b>THE REAL PROPERTY</b>                              | 554<br>m     |              | 1.82 |             |
| $-1.10$                                               | e e s<br>110 |              |      |             |
| Margin                                                |              | Б            |      |             |
| <b>Power Transmit</b>                                 |              |              |      | La Miliere. |
| Clear                                                 |              | Count        |      |             |
| Loss Calculation results do not match the<br>standard |              |              |      |             |
| <b>Total Loss</b>                                     |              |              |      |             |

Gambar 4.12 notifikasi power receive

Aplikasi akan memberikan sebuah notifikasi yang bertahan 3 detik jika ada kesalahan pada hasil perhitungan, yaitu ketika nilai loss lebih dari 28dB akan memberikan notifikasi *"Loss Calculation results do not match the standard"* dan ketika

nilai power receive lebih dari -28 dBm akan memberikan notifikasi *"Power Receive results more than -28 dBm"* . fitur aplikasi ditujukan agar pengguna bisa mengetahui jika perhitungan link budget yang dilakukan mengalami kesalahan dalam standar yang telah ditentukan .

### **5. PENUTUP**

# **A. KESIMPULAN**

Kesimpulan dari rancang bangun aplikasi perhitungan link budget pada jaringan FTTH berbasis Android adalah :

- 1. Dengan menggunakan aplikasi ini pengguna dapat menghitung total nilai loss dan daya yang diterima pada ONT .
- 2. Aplikasi perhitungan link budget pada jaringan FTTH berbasis Android menggunakan Android versi 4.1.2 atau yang lebih dikenal JellyBean .
- 3. Terdapat notifikasi peringatan jika terdapat kesalahan atau tidak sesuai standar pada hasil perhitungan.
- 4. Aplikasi tidak mendukung jika diInstal pada Android versi Gingerbread.
- 5. Maksimal 6 digit angka dibelakang titik dan 8 angka didepan titik .

### **B. SARAN**

Saran dari rancang bangun aplikasi perhitungan link budget pada jaringan FTTH berbasis Android adalah bagi pengembang dapat menambahkan fitur data base sehingga dapat menyimpan hasil perhitungan, fitur grafik agar hasil pehitungan dapat disajikan tidak hanya dalam bentuk angka namun juga grafik . dan fitur pengiriman hasil perhitungan keperangkat lain agar hasil perhitungan dapat dibagikan .

## **6. DAFTAR PUSTAKA**

- 1. http://www.scribd.com/doc/56622434/Sistem-Transmisi-Optik-Dan-Link-Power-Budget diakses pada 05 Juni 2014 pukul 17:28.
- 2. McGraw-Hill, Fiber Optic Handbook Fiber, Devices And System For Optic Communication, America, 2002.
- 3. Yosef Murya, Pemrograman ANDROID BLACK BOX, 2014.
- 4. Wahana Komputer, STEP by STEP menjadi PROGRAMER android, Semarang, 2013.
- 5. PT. Telkom Akses, MODUL-3 DESIGN FTTx, Training of Trainer, Jakarta, 2013.
- 6. Palais, J.2007. Fiber Optik communications. New Jersey : Pearson Prentice Hall.
- 7. Rizki Agung, Rancang bangun kamus teknik telekomunikasi berbasis Android, Akademi Telkom Jakarta, Jakarta , 2012.
- 8. Wahana Komputer, Pemrograman Android dengan APP Inventor, Semarang , 2013.
- 9. Hambali,Akhmad.2012.Design Of Access Network Fiber To The Home (FTTH) Using Gigabit Passive Optical Network (GPON) Technologi In Setraduta Bandung, Institut Teknologi Telkom .
- 10. Aminah Septiana Putri, Simulasi perhitungan power link budget pada jaringan serat optik menggunakan software matrix laboratory "MATLAB", Akademi Telkom Jakarta, Jakarta , 2011 .
- 11. Hambali,Akhmad.2012.Design Of Access Network Fiber To The Home (FTTH) Using Gigabit Passive Optical Network (GPON) Technologi In Setraduta Bandung, Institut Teknologi Telkom
- 12. http://www.doc88.com/p-181638667742.html diakses pada 08 Agustus 2014 pukul 9:25